# **Introduction to Computing @ WSU**

#### **Table of Contents**

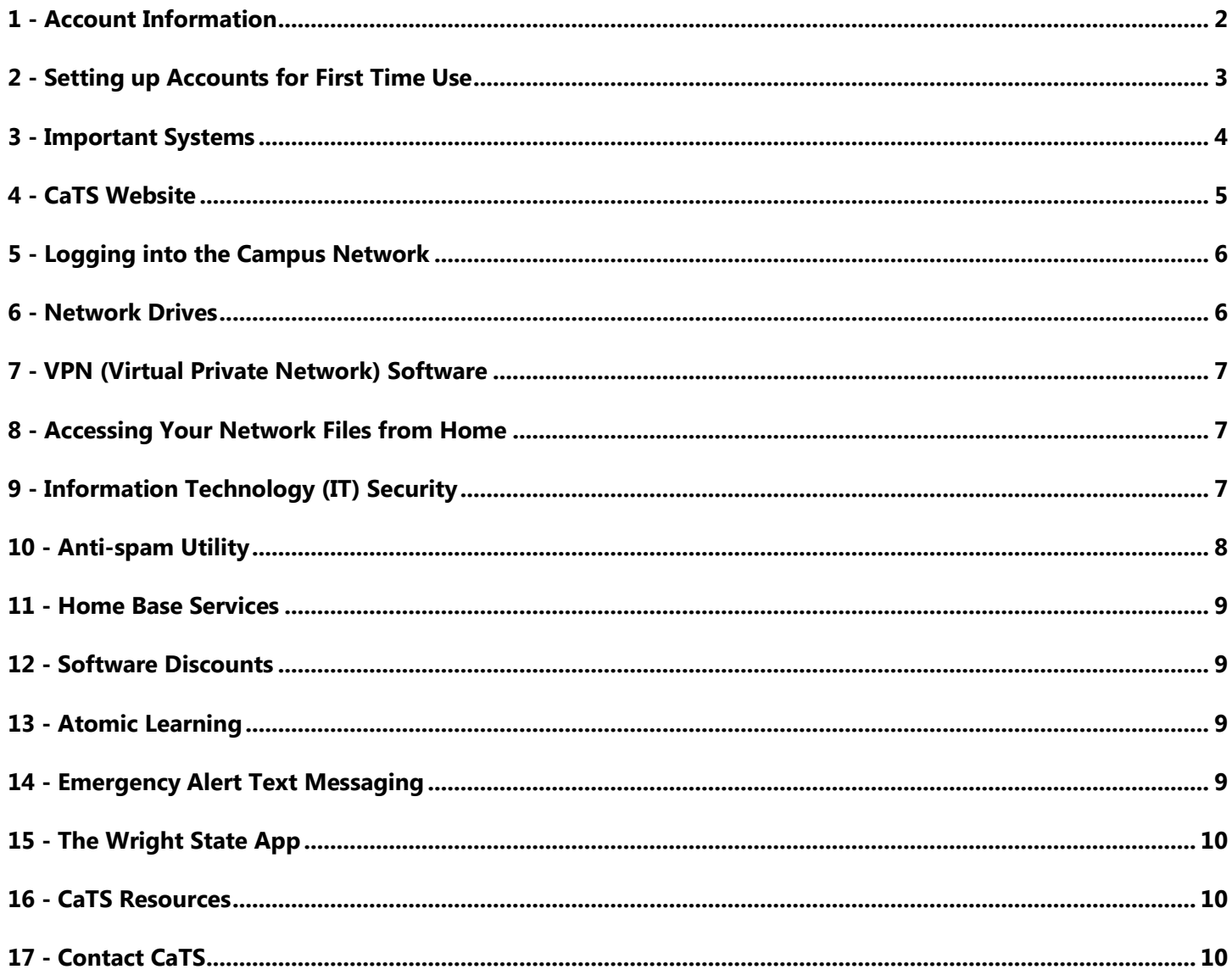

## <span id="page-1-0"></span>**1 - Account Information**

At Wright State University, all users have three different campus accounts, each one providing access to important services such as email and account management. Below you'll find more information about these accounts and how each are used at Wright State. If you are unable to find your account information please contact the CaTS Help Desk at (937) 775-4827 for further assistance.

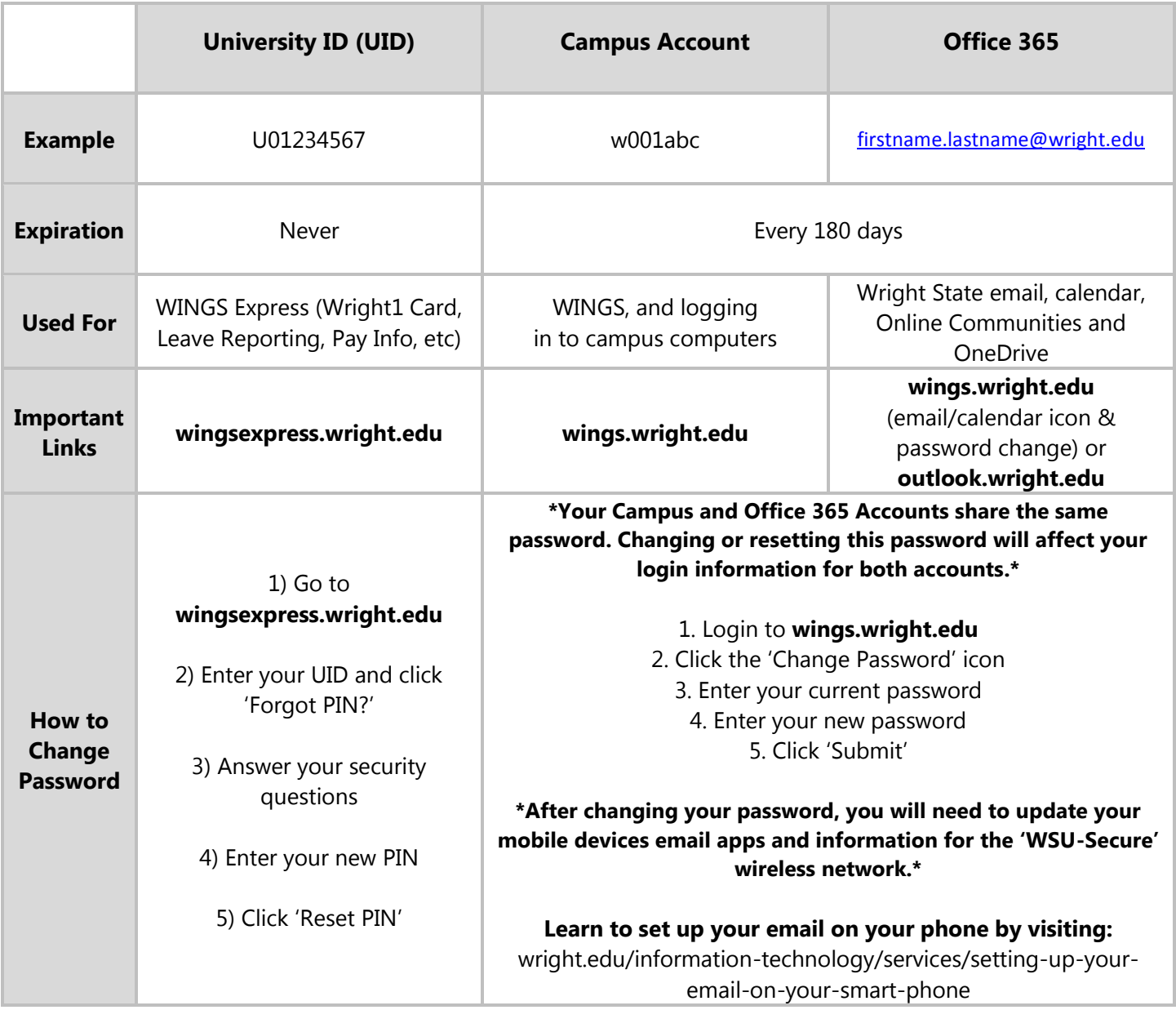

## <span id="page-2-0"></span>**2 - Setting up Accounts for First Time Use**

Before attempting to use any of your accounts, you should follow the steps below to ensure that your accounts are ready for use. If you have questions about any of these steps, please contact the CaTS Help Desk at 1-888-775-4827.

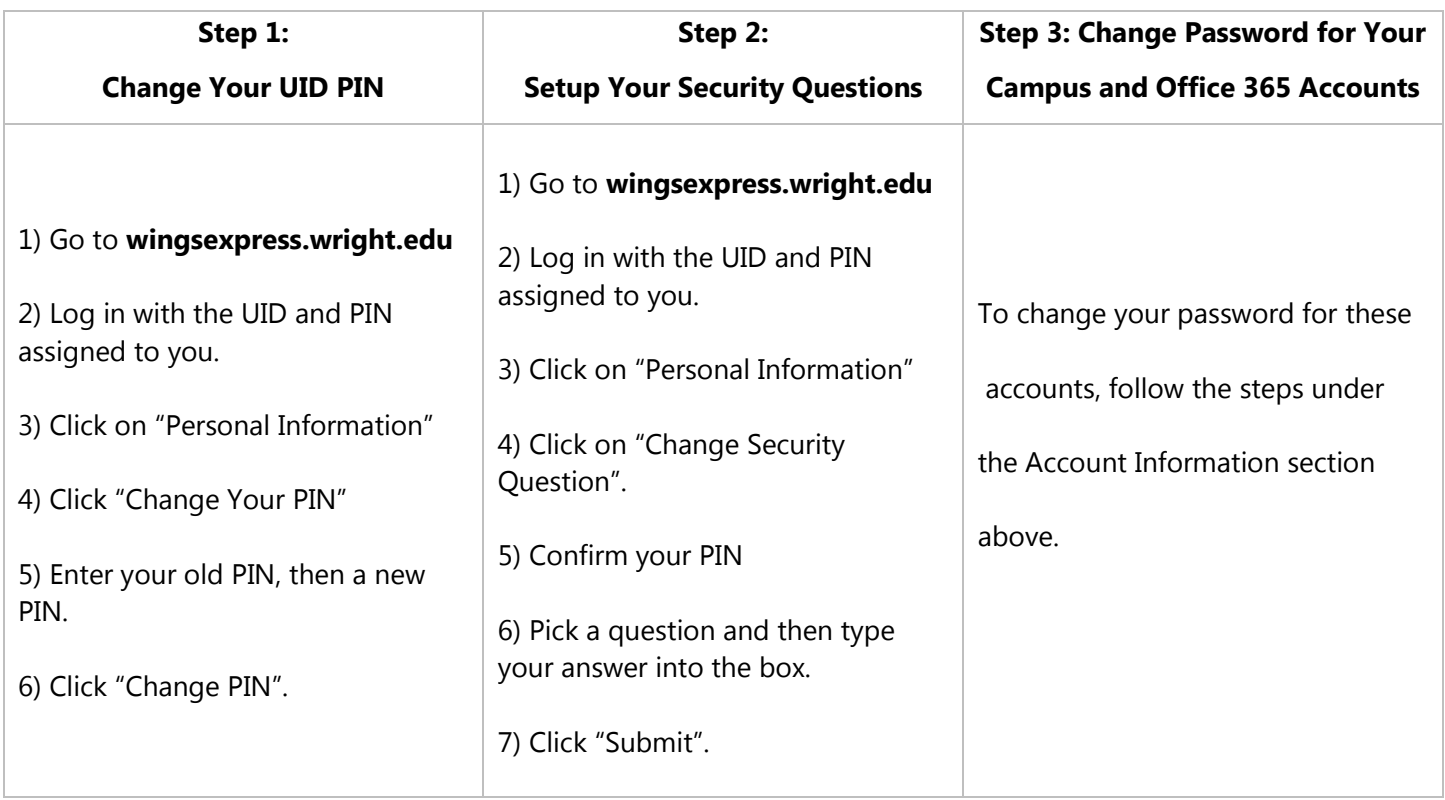

## <span id="page-3-0"></span>**3 - Important Systems**

#### **WINGS Express**

WINGS Express is a service that allows faculty and staff to access personal information at Wright State University, including pay information and grade entering. You can access WINGS Express by logging in to WINGS, then clicking the WINGS Express icon in the top right corner, or by entering your UID and PIN at wingsexpress.wright.edu.

Services include:

- Wright State Alerts
- Parking
- Updating personal information
- Timecard entry
- And so much more!

#### **WINGS – Wright Information, News, and Group Services**

WINGS is an electronic portal used by the WSU community to access various systems, services, and information from one location. Visit WINGS at the following location: [wings.wright.edu.](http://wings.wright.edu/)

#### **Office 365**

Office 365 is WSU's email and calendar service, powered by the Microsoft Office 365 technology platform. All faculty and staff have an Office 365 account, which includes 50 GB of email space. You can access Office 365 by logging in to WINGS and clicking on the "Email" link. Alternately, you can visit [outlook.wright.edu](http://outlook.wright.edu/) and login with your Office 365 username and password (your password is the same as your campus account).

**Important Tip!** To setup your Wright State email on your smartphone, visit: [wright.edu/information](http://www.wright.edu/information-technology/services/setting-up-your-email-on-your-smart-phone)[technology/services/setting-up-your-email-on-your-smart-phone.](http://www.wright.edu/information-technology/services/setting-up-your-email-on-your-smart-phone)

**Official WSU Email Policy**: There is an increasing reliance on electronic communication among students, faculty, staff and administration at Wright State University. Because of this reliance and the acceptance of electronic communication, email is considered the official means for communication. The University will send official

communications via email and expects that those communications will be received and read in a timely fashion. Students are expected to check their official email address frequently to stay current with university communications.

## <span id="page-4-0"></span>**4 - CaTS Website**

The CaTS website, located at wright.edu/it has many useful resources, including:

- **•** Getting Started for Staff: located at wright.edu/information-technology/services, which introduces our services and gives important account information
- Atomic Learning: located at wright.edu/information-technology/training/atomic-learning, which has free training for the latest in software technology
- Security videos: located at [wright.edu/security/train/,](http://www.wright.edu/security/train/) which shows you the best practices to ensure your technology is safe from phishing scams and other threats

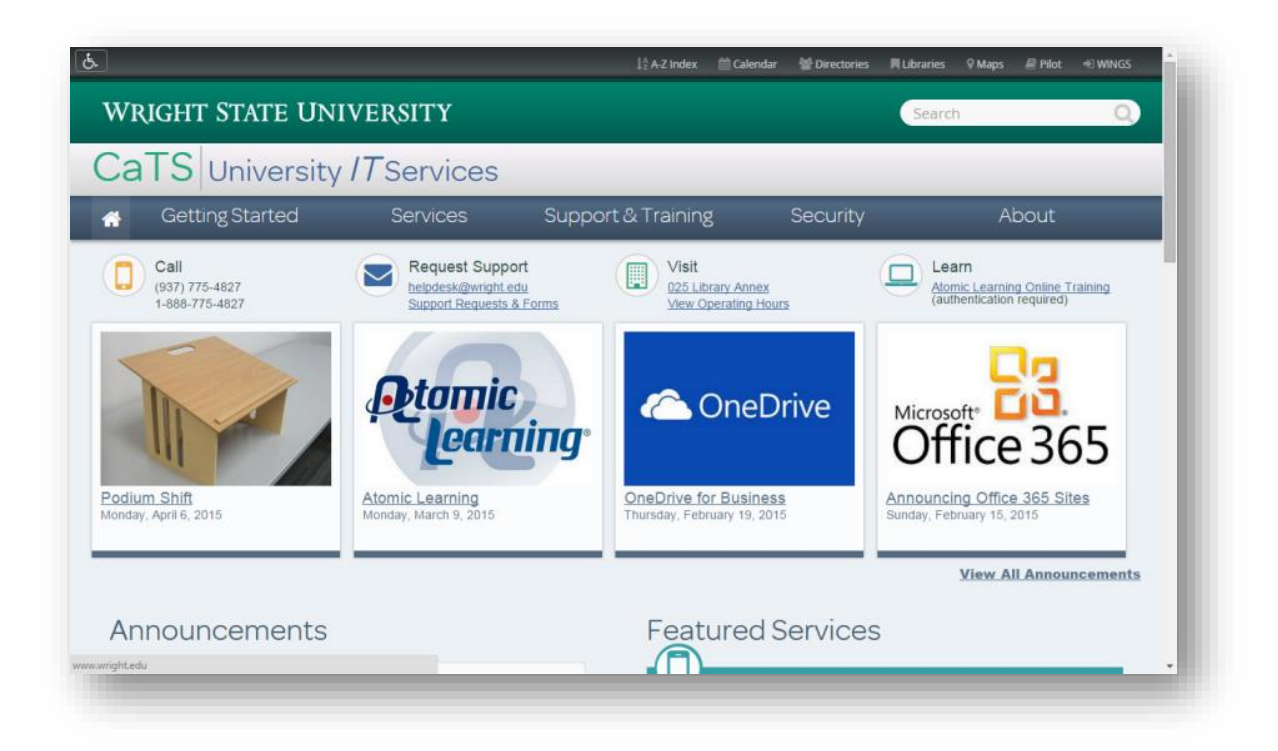

## <span id="page-5-0"></span>**5 - Logging into the Campus Network**

Wright State University uses Microsoft Active Directory for our file storage and printing network infrastructure. The screenshot below shows what the login screen should look like when you turn on your computer. To log in, type in your campus "w" username and password and click the blue arrow.

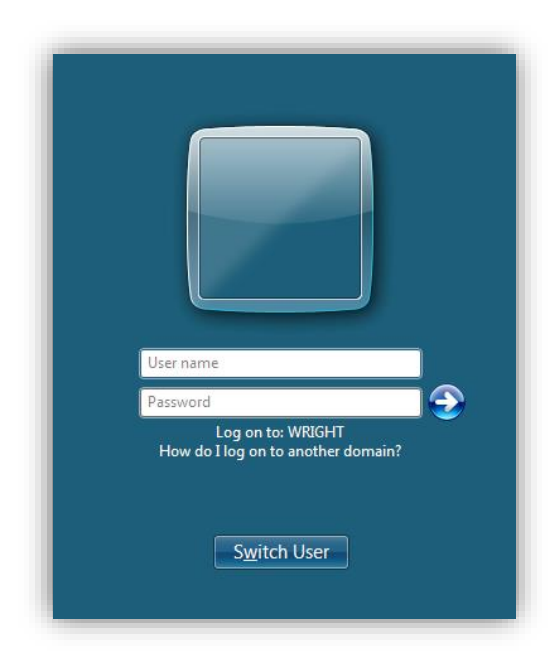

### <span id="page-5-1"></span>**6 - Network Drives**

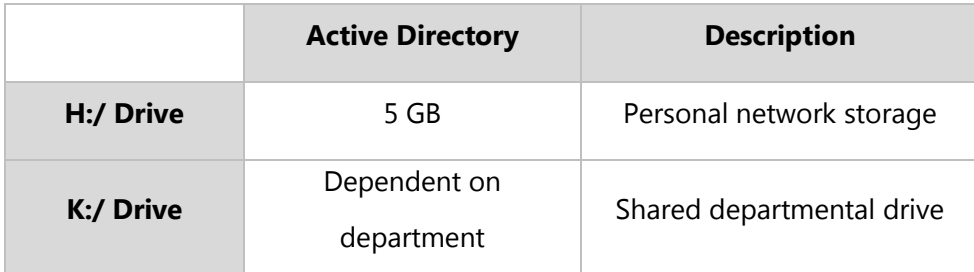

### <span id="page-6-0"></span>**7 - VPN (Virtual Private Network) Software**

The AnyConnect VPN from Cisco allows authorized users to securely connect to the WSU data network from the campus wireless network or from off campus using various commercial Internet Service Providers (ISPs). Using AnyConnect, wireless and remote users are connected to the university's internal network as if they were directly connected to the campus network. This allows WSU wireless and remote users to access servers and other devices restricted to WSU network users. In addition, a VPN connection allows the user to access all network files (Home H:\ and shared drives K:\). To learn more about VPN software or to download it for your computer, please visit the CaTS VPN site, located at [wright.edu/information-technology/security/virtual-private-networks-software-overview.](wright.edu/information-technology/security/virtual-private-networks-software-overview)

#### <span id="page-6-1"></span>**8 - Accessing Your Network Files from Home**

If you want to access your personal and departmental files from off-campus you must use the university's VPN connection. This connection allows you to securely connect to the WSU data network to access your files stored on your network drives. In order to use the connection you will be required to install the university's VPN software on your computer and use it to connect to your files.

For instructions on how to download, install, and use the VPN client, please visit the following website: [wright.edu/information-technology/security/access-your-network-files-from-your-home-computer.](http://www.wright.edu/information-technology/security/access-your-network-files-from-your-home-computer) You will need to click on the link for "Use VPN Software on Your PC or Macintosh" to start the process.

After downloading and installing the software, re-visit the above listed website and click on the "Access Your Network Files from Your Home Computer".

### <span id="page-6-2"></span>**9 - Information Technology (IT) Security**

IT security has become an integral part of the worldwide computing environment, and keeping computers, networks, and data safe is of utmost importance. In keeping with this trend, CaTS has created a security website that houses a wealth of information regarding IT security.

Please visit [wright.edu/information-technology/security/do-it-wright/overview](http://www.wright.edu/information-technology/security/do-it-wright/overview) to review this information. You can also view a short security videos at the following website:<http://www.wright.edu/security/train/>

#### **Information to Remember**

- Downloading and installing security updates are crucial when defending against viruses and other computer oriented attacks
- Never allow another person to use your computer account
- Close and lock your door whenever you leave your office
- Use a password protected screensaver
- Lock your workstation whenever you leave for any amount of time

### <span id="page-7-0"></span>**10 - Anti-spam Utility**

Unsolicited commercial email, also known as spam, has become an increasing problem at WSU. To reduce the amount of time involved with managing spam, CaTS offers a spam filtering service for faculty, staff, and students. The service is currently available to all users with CaTS based email accounts (addresses ending in @wright.edu). Instructions for using the utility can be found at: [wright.edu/information-technology/security/anti-spam-service.](http://www.wright.edu/information-technology/security/anti-spam-service) The screenshot below shows the new End User Digest, a way to see all the spam that the filter has blocked for your account.

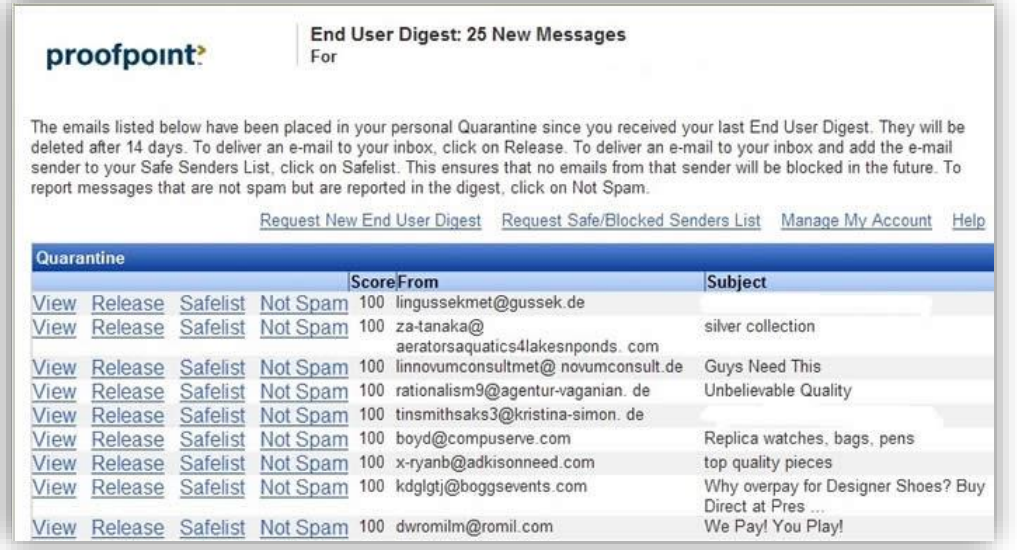

#### <span id="page-8-0"></span>**11 - Home Base Services**

Home Base offers advanced technical support to help you resolve the most common software issues including operating system upgrades and advanced virus/spyware removal. Payment for Home Base services must be made using RaiderCash on your Wright1 Card. Home Base is located just down the hall from the Help Desk in 032 Dunbar Library.

#### <span id="page-8-1"></span>**12 - Software Discounts**

Wright State University has a special licensing agreement with Microsoft and Apple that allows the distribution of a broad range of Microsoft and Apple software to employees. Personal software can be purchased at [https://wright.onthehub.com/.](https://wright.onthehub.com/) To see a list of all available titles or to read more about software licensing at the university, visit [www.wright.edu/software/.](http://www.wright.edu/software/)

### <span id="page-8-2"></span>**13 - Atomic Learning**

Atomic Learning offers video tutorials on current and popular software titles, including Microsoft Office and products from Adobe. All faculty members have access to the full library of videos included in Atomic Learning. To get started, visit [wright.edu/information-technology/training/atomic-learning.](http://www.wright.edu/information-technology/training/atomic-learning) You'll need to login with your "w" campus username and password to access the site.

### <span id="page-8-3"></span>**14 - Emergency Alert Text Messaging**

The Emergency Text Messaging service provides you with free notifications about closings, delays or reports of crime at Wright State. Sign up through the 'Personal Information' tab on WINGS Express.

### <span id="page-9-0"></span>**15 - The Wright State App**

The Wright State App ensures you are always in the loop about what's going on around campus. With this app, available for iOS and Android devices, you can access campus notifications, maps, directories, social media and much more. You can download it for free from the Apple App Store or Google Play. For more information about the app, visit [wright.edu/information-technology/services/wright-state-app.](http://www.wright.edu/information-technology/services/wright-state-app)

### <span id="page-9-1"></span>**16 - CaTS Resources**

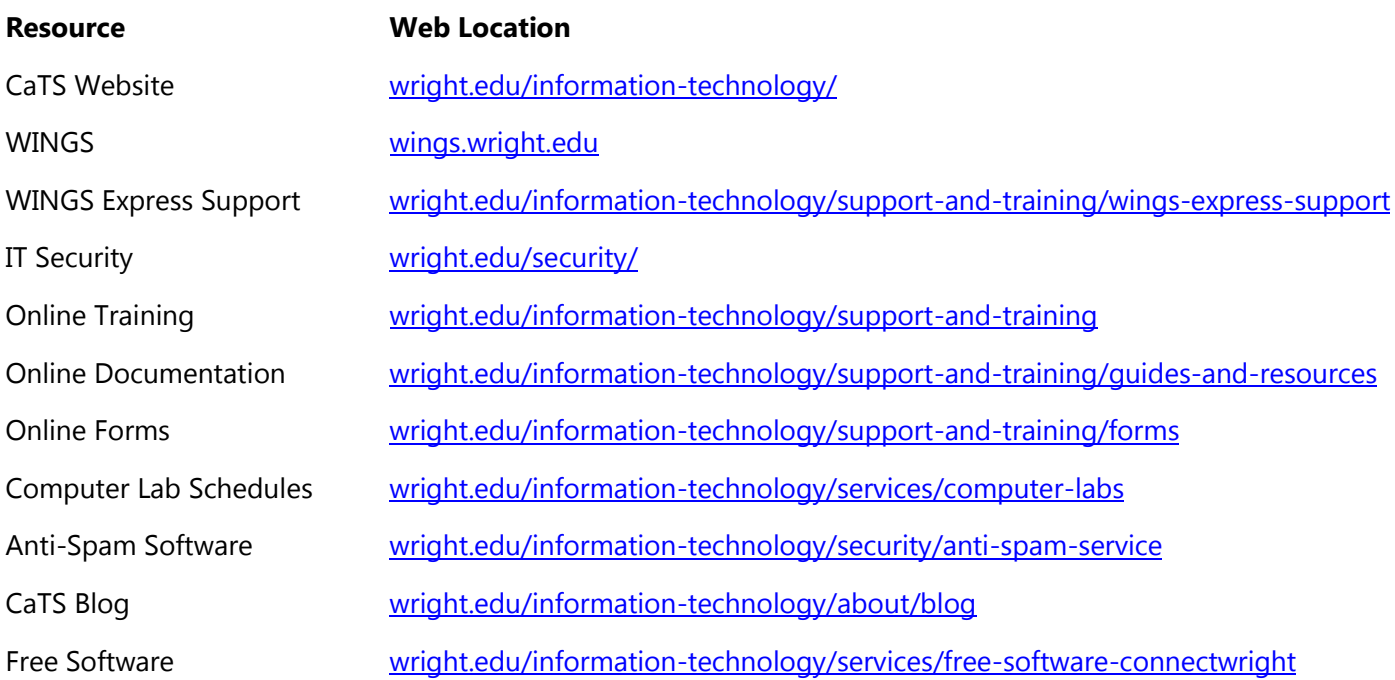

### <span id="page-9-2"></span>**17 - Contact CaTS**

Contact the CaTS Help Desk for all of your campus computing needs. Here's our information: Phone: (937) 775-4827 or 1-888-775-4827 Email: [helpdesk@wright.edu](mailto:helpdesk@wright.edu) Twitter: @WrightStateIT Location: 025 Library Annex (basement of Dunbar Library)

Updated 5/11/2016